# **Process management module**

## View, model, document and manage processes

The "View processes" function of QM Pilot is for all employees who are interested only in approved processes.

The "Edit processes" function is available to all those who describe, change, review, approve or archive processes.

In all cases, the work is carried out via an Internet browser (Internet Explorer, Firefox, Chrome or Safari), regardless of whether a PC, laptop,

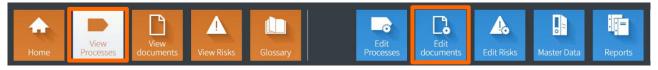

tablet or smartphone is used. With a unique link, the processes can continue to be used or published in other places.

The special feature here is that processes such as customers, products, employees, etc., are captured and managed. In the QM Pilot, a process is not just a drawing.

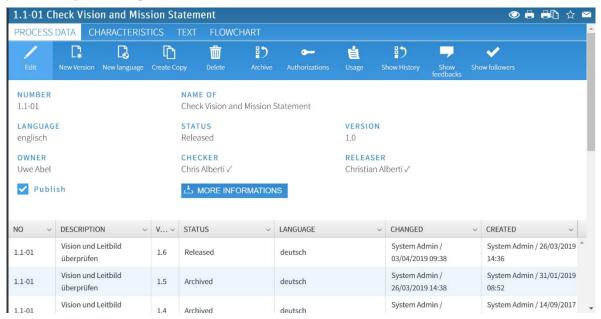

## Information about the process

The description of a process is done via the four info groups

- Process data (characteristic data or control data)
- Characteristic data (objective, scope, input, output, reference documents, metrics, normative bases, etc.)
- Text (free text as a supplement, or as a substitute, to the flow)
- Flow (process graph)

#### Characteristic data

With the characteristic data, the process can be described technically. The grid (objective and purpose, input, output, etc.) is configurable.

## **Text**

With the possibility of entering a text for the description of a process, QM Pilot meets a frequently expressed user demand. Often process descriptions exist in text form, and the creation of a flow graph can be dispensed with. This is possible in this section.

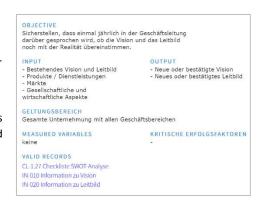

#### Flow

The modelling of a flow is not done by drawing as in Visio, Flowcharter, etc. In QM Pilot, the data for the flow are entered and displayed in accordance with a layout rule (configuration).

Inserting a new column, for instance, is done by a configuration change that will impact all processes stored in the database.

## **Portal**

In the "Edit processes" environment, a portal is available to employees with a corresponding authorisation.

The following is provided in this view:

- the **structure of the storage** of the processes in a browser or Explorer view (1)
- the course of the newly entered or changed processes (2)
- the personal tasks (review, approve, resubmission) (3)
- the number of accesses to processes over the last few days or status of all processes as a pie chart (4)
- the **feedback** on processes, documents or risks for which the user is responsible as the owner (5)
- the News area, where you can create new News, modify or delete existing News (6)
- the list of personal favourites (7)

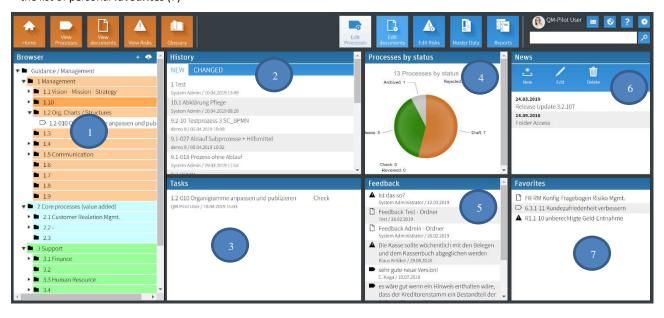

# Display of a process step

The display of a process step consists of

- · an icon with a text label
- the description of the process step (text)
- the aids column (links to documents or Web links)
- responsibility column (contains functions); more columns are possible (e.g. for the illustration of the RACI principle Responsible, Accountable, Consulted, Informed)
- a column for the entry of normative bases and possibly a column for risks.

| Ablauf                | Beschreibung                                                                                                    | Hilfsmittel | Verant. | Norm | Risiken            |
|-----------------------|----------------------------------------------------------------------------------------------------|-------------|---------|------|--------------------|
| Rechng. formal prüfen | Jeweils Di. und Do. werden die eingegangenen Rechg. auf formale Korrektheit geprüft und mit einem Kontierungs- und Freigabebeleg ergänzt | CL-4.2-33   | В+К     |      | R6.1-10<br>R1.3-10 |

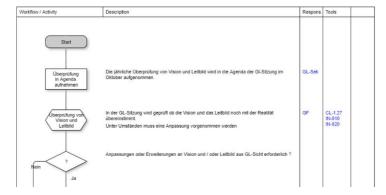